Cлайды на цветном фоне (1, 3, 5 и т.д.) содержат инструкции (и шаблоны) для информации, которую надо вставить в следующий пустой белый слайд (2, 4, 6 и т.д.).

Эти слайды с инструкциями называются скрытыми – они не выводятся, когда вы выбираете **View Show** (**Начать показ**) в меню **Slide Show** (**Показ слайдов**).

# Введение

#### Вступление, привлекающее внимание Не бойтесь быть нестандартными!

## Название группы

#### Имена членов группы

## Рынок для подростков: cводка анализа

Общее утверждение об исследовании, включающее исходные сведения и предположения.

Гиперссылка на опросник, выполненный в формате Word

Посмотрите в руководстве «Шаг за Шагом. Microsoft PowerPoint XP. Убедительная презентация», как сделать ссылку на документ Word.

# Почему именно наш товар?

 (Название подразделения группы) был выбран (название товара или услуги), поскольку… (полное изложение причин, по которым группа выбрала этот товар или услугу)

- Рассмотрите среди причин:
	- чем отличается этот товар ль других товаров того же назначения;
	- как он отвечает требованиям рынка для подростков;
	- почему его будут покупать.

## Упаковка товара

- Используйте рисунки, отсканированные изображения и графические заготовки, чтобы показать, как будет упакован товар.
- Или покажите ваш образец упаковки товара.

Посмотрите в руководстве «Шаг за Шагом. Microsoft PowerPoint XP. Убедительная презентация», как вставлять в презентацию рисунки, отсканированные изображения и графические заготовки.

- когда эти товары станут доступными на рынке?
- предлагаться покупателям;
- как эти товары или услуги будут
- Укажите:

 (Товар или услуга) компании (название компании) … (опишите преимущества товара или услуги по сравнению с другими товарами)

# товара

# Позиционирование и поставки

## Цены на товар

 Итоговое утверждение о результатах работы вашей группы по затратам на производство и таблица цен на товар. Гиперссылка на таблицу цен

Посмотрите в руководстве «Шаг за Шагом. Microsoft PowerPoint XP. Убедительная презентация», как сделать гиперссылку на электронную таблицу Excel.

## Рекламные материалы

#### Гиперссылка на рекламный листок и/или веб-страницу рекламного объявления

Посмотрите в руководстве «Шаг за Шагом. Microsoft PowerPoint XP. Убедительная презентация», как сделать гиперссылку на документ Word.

#### Рекламные материалы

#### Гиперссылка на пресс-релиз

Посмотрите в руководстве «Шаг за Шагом. Microsoft PowerPoint XP. Убедительная презентация», как сделать гиперссылку на документ Word.

## Заключение

• Напишите убедительное заключительное утверждение для совета директоров вашей компании, объясняющее, почему следует принять предлагаемые вашей группой товар и стратегию маркетинга.

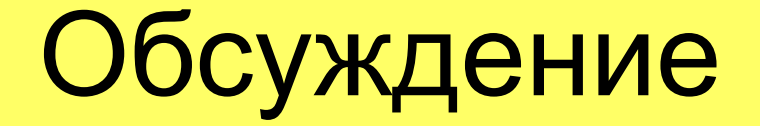

#### Изложите доводы вашей группы на тему:

"Что побуждает людей приобретать товар?"

# Оживите вашу презентацию!

 Посмотрите в руководстве «Шаг за Шагом. Microsoft PowerPoint XP. Убедительная презентация», как изменить дизайн слайдов и как добавить анимацию к вашей презентации.